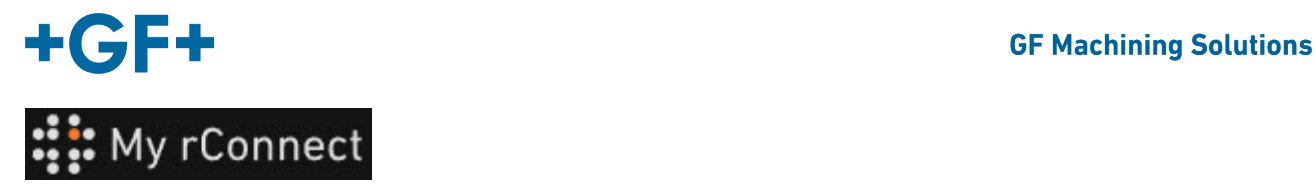

## **Zařízení**

Chcete-li vytvářet zařízení, musíte být přihlášeni jako:

**Důležitá poznámka** w - Správce nájemce - Vedoucí dílny

## **Obsah:**

[1.](#page-0-0) [Vytvoření zařízení](#page-0-0)

## <span id="page-0-0"></span>**1. Vytvoření zařízení**

Chcete-li vytvořit zařízení, je třeba kliknout na kartu "Facilities" (Zařízení) a poté kliknout na tlačítko "Create Facility" (Vytvořit zařízení).

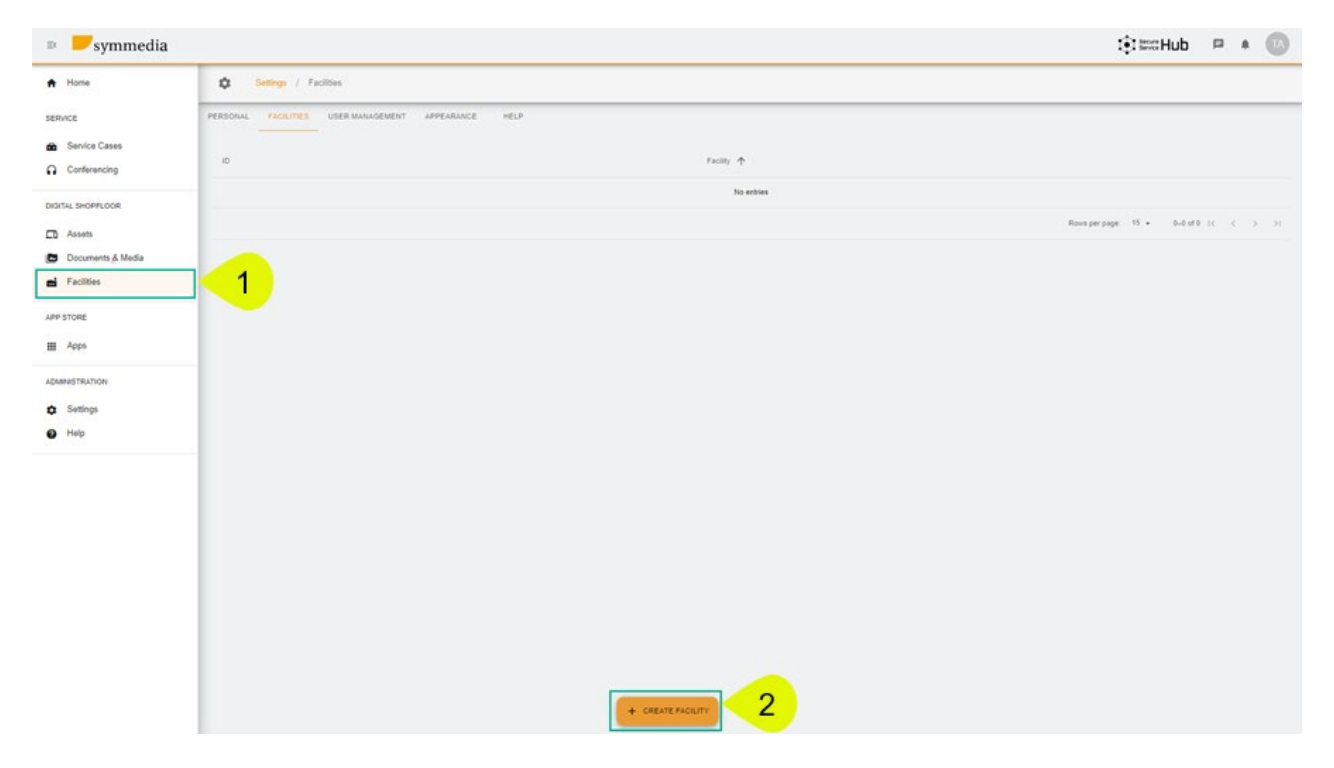

Zobrazí se nové vyskakovací okno, ve kterém je třeba zadat nový název "**Facility**" (Zařízení) a poté jej vytvořit kliknutím na tlačítko "**Confirm**" (Potvrdit).

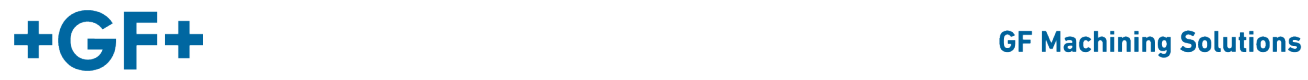

## Create Facility

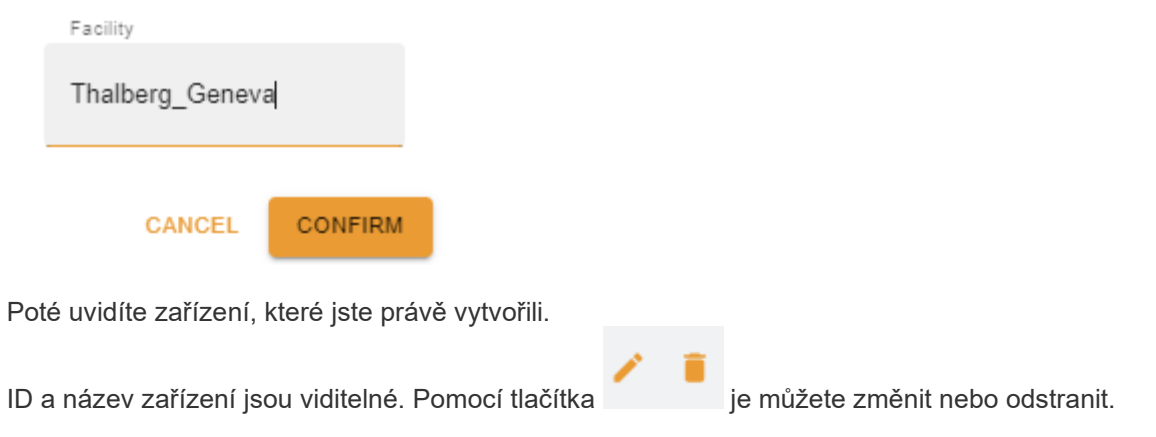